# CONNECTIONS

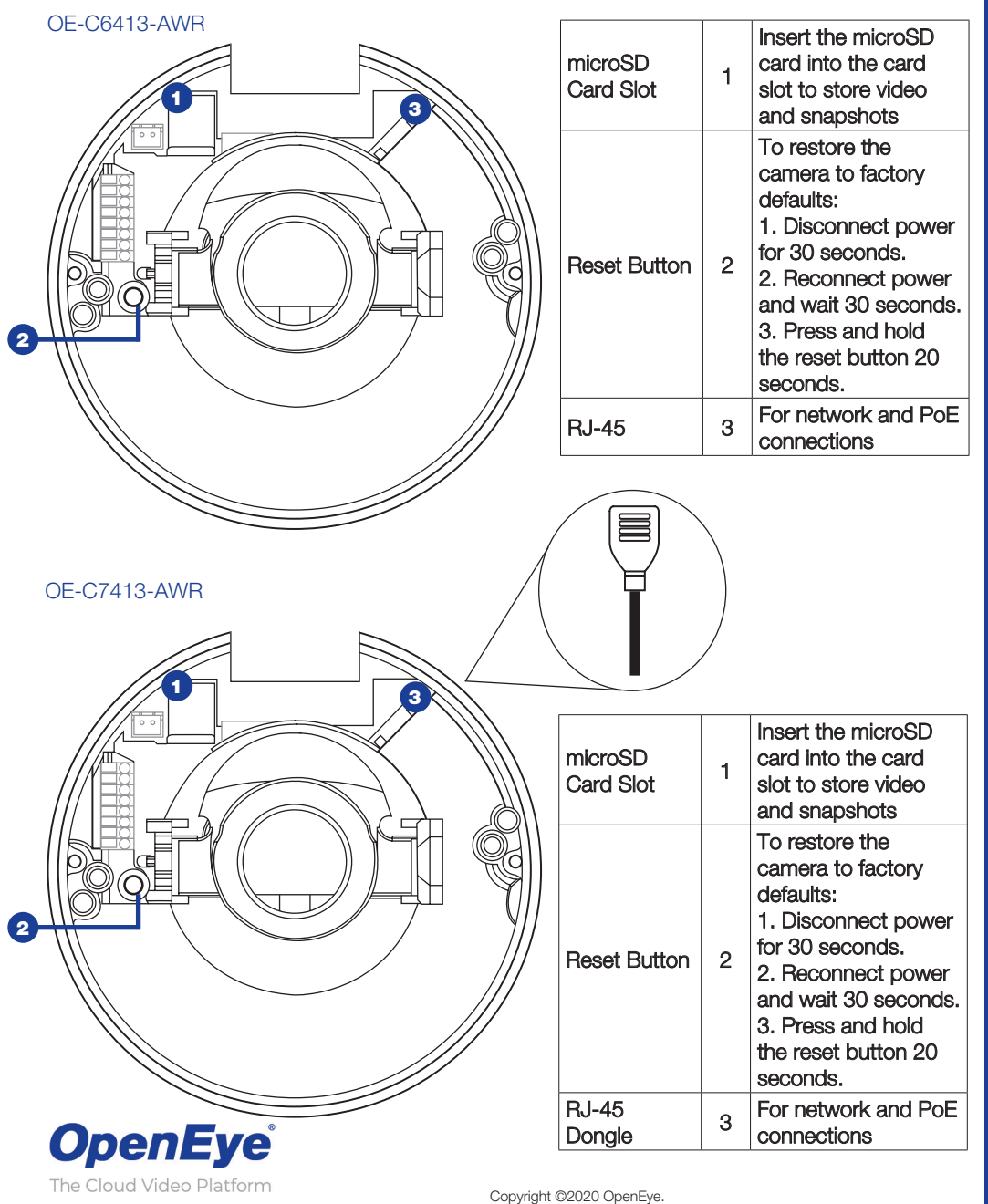

All Rights Reserved. Information contained in this document is subject to change without prior notice. OpenEye does its best to provide accurate information but cannot be held responsible for typos or mistakes.

# **OpenEye®** QUICK START GUIDE

**OE-C6413-AWR / 3MP Indoor IP Dome Camera OE-C7413-AWR / 3MP Outdoor IP Dome Camera**

This quick start guide provides only basic information on the camera's settings and operation for initial installation. Please read the user manual for optimal camera configurations.

509.232.5261 openeye.net

Liberty Lake, WA, USA

# **CONTENTS**

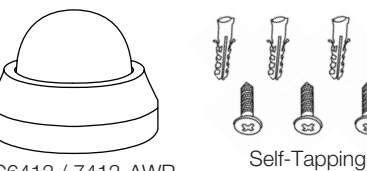

Screws (x3) & Plastic Anchors (x3)

Desiccant Packet \*OE-C7413-AWR only

 $\mathbf{K}$ 

Quick Start Guide

OE-C6413 / 7413-AWR IP Dome Camera

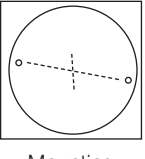

**Mounting Template** 

Security Torx Tool

# INSTALLATION

- **1.** Apply template sticker to desired camera location.
- 2. Drill anchor holes using included mounting template.
- 3. Remove mounting template.
- 4. Insert anchors.
- 5. Mount camera
- **6.** Connect network cable with included waterproof cable connector.
- **7.** Adjust camera view.
- 8. Secure Lid / dome

M

*NOTE:* If the camera will be exposed to inclement weather, OpenEye recommends sealing around the camera base, or connection to mounting surface with outdoor waterproof caulking.

**CAUTION:** Risk of explosion of battery is replaced by an incorrect type. Dispose of used batteries according to the instructions.

The unit and all interconnected equipment must be installed indoors within the same building, including all PoE-powered network connections as described by Environment A of the IEEE 802.3af standard.

# DEFAULT USERNAME AND PASSWORD

*NOTE:* **OpenEye IP cameras ship without a default password**.

### **The admin user password can be set using the following methods:**

- 1. OpenFye recorders running Apex 2.1 or newer will automatically set a new unique password if:
	- Connected to an M-Series recorder with a built in PoE switch.
	- Connected to a network switch through the camera network port and selected then added in setup, if a new password has not already been set.
- 2. Connect to the camera directly through a Web Browser and follow the onscreen prompts.
- **3.** Use the Network Camera Manager (NCM) Utility.

Username: **admin**

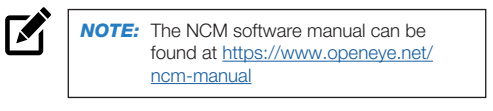

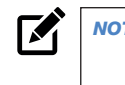

 $\mathbf{K}$ 

M

**NOTE:** Refer to your Apex recorder manual or quick start guide for instruction on adding cameras. Passwords must be 8-16 characters, contain at least 1 lowercase letter, number, and 1 unique character.

# ASSIGNING AN IP ADDRESS

OpenEye IP cameras are set to DHCP by default. If a DHCP server is not detected after 4 minutes, the camera will default to IP address 192.168.51.2 If you are not using a DHCP server, NCM will allow you to batch configure a static IP address.

The IP address for the camera network on your Apex recorder is 192.168.51.1.

**NOTE:** To change this IP address please refer to your Apex recorder manual.

Selecting multiple cameras and entering IP address 192.168.51.2 will set an IP address on all selected cameras, starting at 192.168.51.2 and increase per camera.

- **1.** Open Network Camera Manager.
- 2. Select applicable camera(s).
- **3.** Input starting IP address, Subnet Mask, Gateway, DNS.

**NOTE:** NCM requires entry in all fields.

- 4. Apply changes.
- **5.** Wait 60 seconds before refreshing NCM.

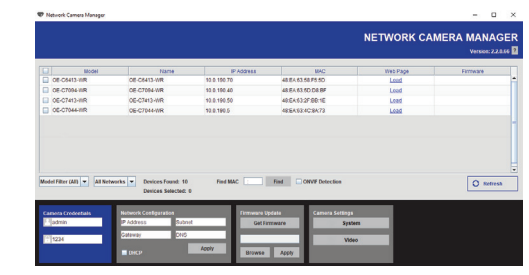

# CONNECTING TO THE IP CAMERA

To access the camera setup menu, you need to open Network Camera Manager (NCM) utility. NCM is pre-installed on all OpenEye Recorders, and is also available for download on the OpenEye website for installation on your personal computer or laptop.

- **1.** Open Network Camera Manager.
- 2. Locate your camera on the Network Camera Manager list.
- **3.** To open the web browser, select the camera and click LOAD**.**

# PRODUCT FEATURES

# **Camera Maximum Resolution** 2560x1440 (3MP) **Frame Rate at Frame Rate at Frame Resolution** 15FPS @ H.264 **Total Streams** Up to 4 simultaneous Streams **ONVIF** Profile S / G Compliant **Day/Night** True Day / Night **Wide Dynamic Range** Shutter WDR on / off

## **Environmental and Power**

网

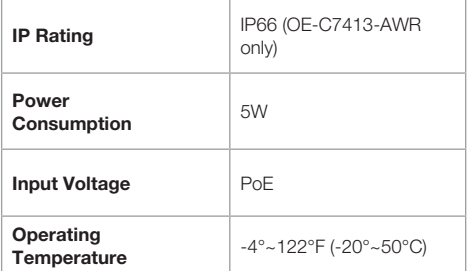

*NOTE:* Environmental factors can cause condensation on the camera dome, obscuring the view. For the OE-C7413- AWR, it is recommended that you put the desiccant packet inside the dome to prevent condensation.